#### CMPT 276 Class 03: Testing

Dr. Jack Thomas Simon Fraser University Fall 2020

## Why Test?

• You don't actually need me to tell you why testing is important, come on.

## Let's pretend though

• You don't want to be the engineer responsible for this:

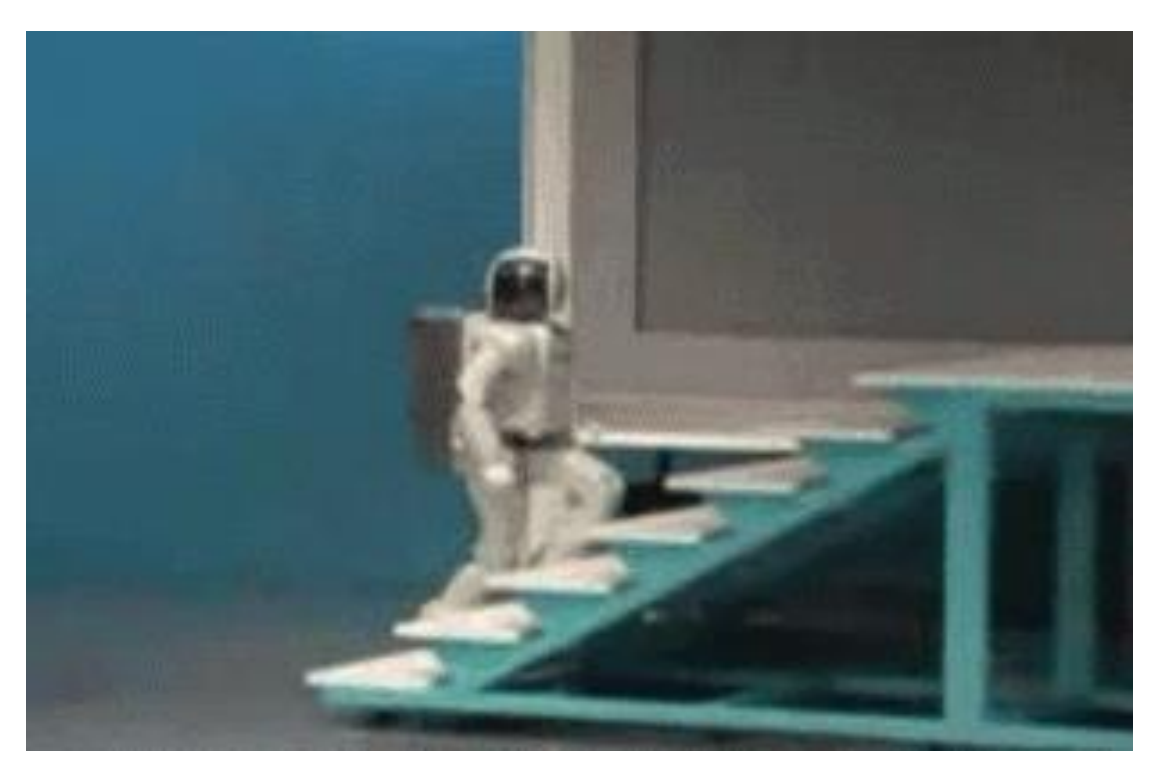

Image Credit: Honda's Asimo, .gif found at <http://iruntheinternet.com/05148>

## Today's Topics

- 1. What are common **types of testing**?
- **2. Testing like a User**: through the UI.
- **3. Testing like a Dev**: through the code.
- **4. JUnit 5**: writing code to test code.
- 5. How to do effective **unit testing**?
- 6. What makes a good **bug report**?

# Types of Testing

- Testing is meant to **find bugs** and **prove the product works**
- For software, testing can be broadly split into:

#### **1. Acceptance Testing**

- Test overall application's features
- "Is the program acceptable to the customer?"

#### **2. Unit Testing**

- Test each class in isolation
- "Does this class do anything wrong?"
- Testing can be done by a human (**manually**) or by code (**automatically**).

## White Box vs. Black Box

- When creating tests, do you have access to the system's code/design?
	- Knowing the code can help you make better, more complete tests
	- Not knowing the code can help you see the big picture and fix incorrect assumptions.
- **White Box Testing**
	- Can see source code when writing tests.
	- Also called clear box or glass box.
- **Black Box Testing**
	- Have no access to system internals.
	- Often for user interface testing.

## Acceptance Testing

- Testing products from the customer's perspective.
	- Are needed features included?
	- Do the features work as expected?
- Can generate acceptance tests from user's requirements.

## Ex: Requirements for a Scroll Bar

#### **Requirements**

- Scroll bar's slider shows the proportion of how much of the content is shown in the window.
- Scroll bar only visible when all content can not be shown in window at once.

#### **Acceptance Tests**

- With enough content to need scroll bar, double amount of *content* and slider should be half as tall.
- With enough content to need scroll bar, double *window height* and slider height should double.

## Acceptance Testing in Practice

• Acceptance tests are often done manually.

#### **Quality Assurance Tester Job:**

- Writing Test Cases and Scripts based on business and functional requirements
- Executing high complexity testing tasks
- Recording and reporting testing task results
- Proactively working with project team members to improve the quality of project deliverables
- Acceptance testing can even roll into product deployment:
	- In **Alpha**, early builds of software are made available to some users under controlled circumstances.
	- In **Beta**, software gets deployed to customers pre-release.

http://www.bctechnology.com/jobs/Avocette-Technologies/127103/Quality-Assurance-Tester-(6-Month-Contract-and-Permanent).cfm

## Unit Testing: Intro to JUnit

• **Unit Tests** mean testing a class in isolation.

- Purpose:
	- Gives you reason to believe your code works.
	- $-$  Should test  $\sim$ 100% of a class.
	- Helps improve quality of code.
	- Supports aggressive refactoring because you can quickly check your code is correct.

## JUnit Concept

- You create a **test class** which is paired with the class you want to test.
- The JUnit **test runner** executes your test class.

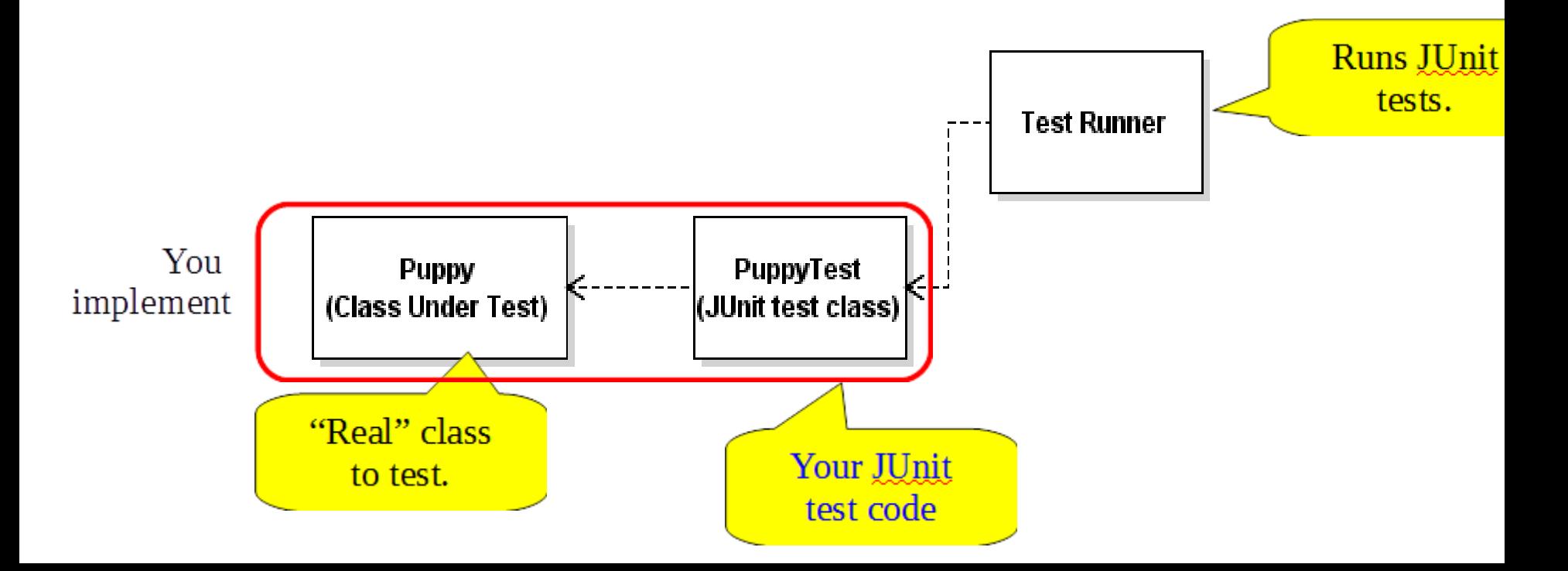

### Basic JUnit Architecture

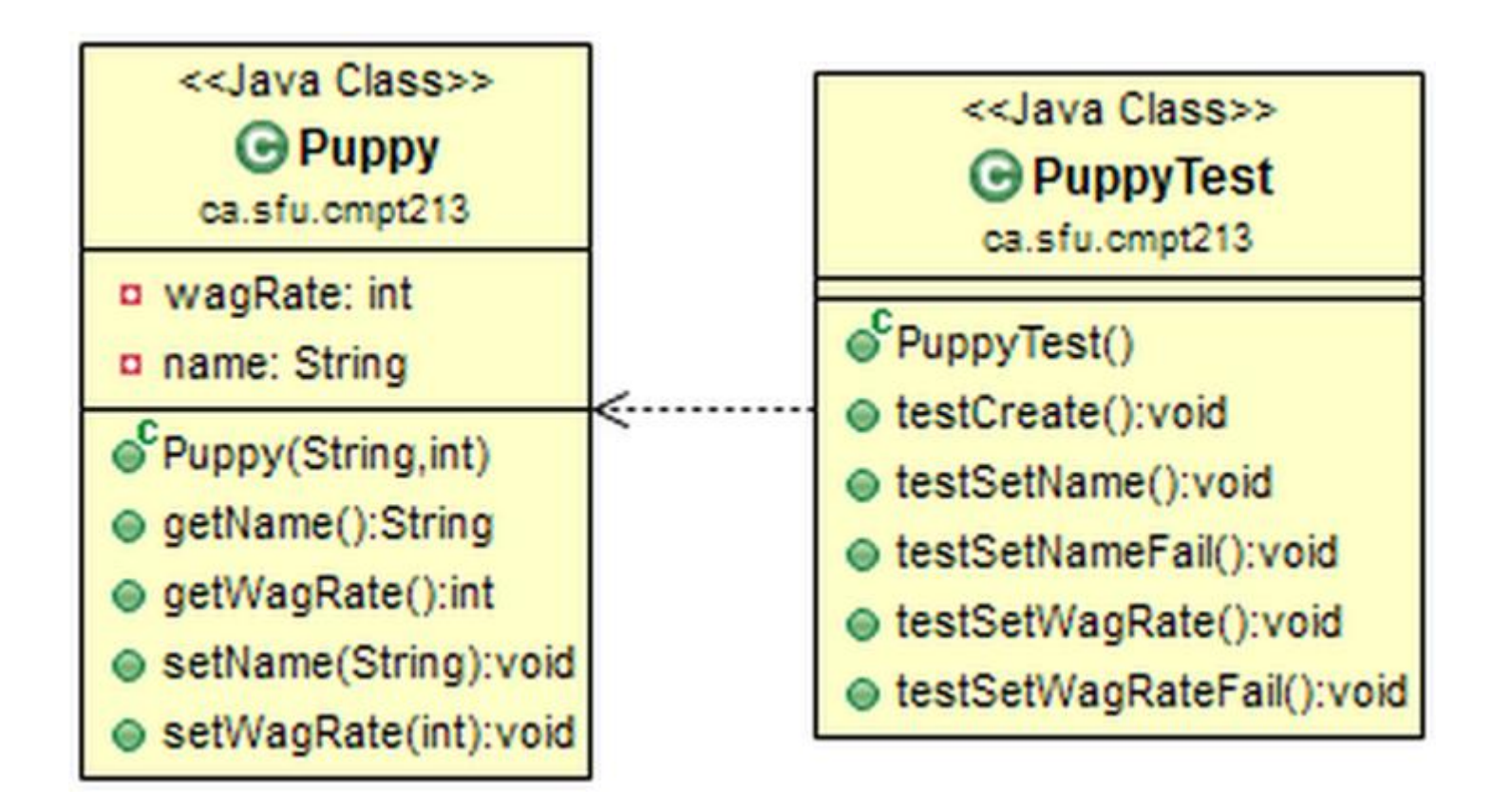

• JUnit: "Test Runner" executes methods with a @Test annotation.

## Junit 5 Example

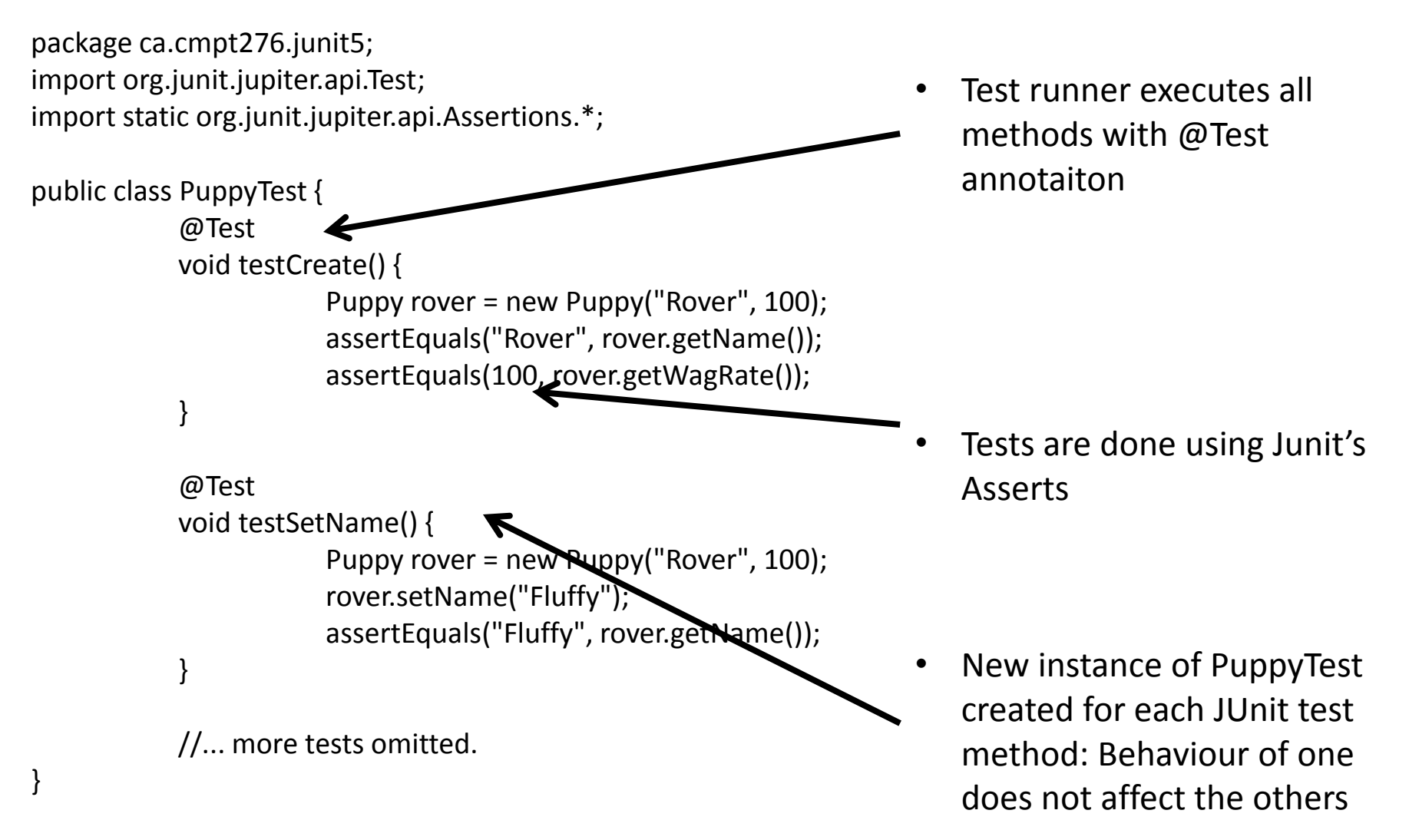

#### Test Runner

- Test runner executes @Test methods in test class.
- Displays results and a coloured bar:
	- Green-bar means all tests successful

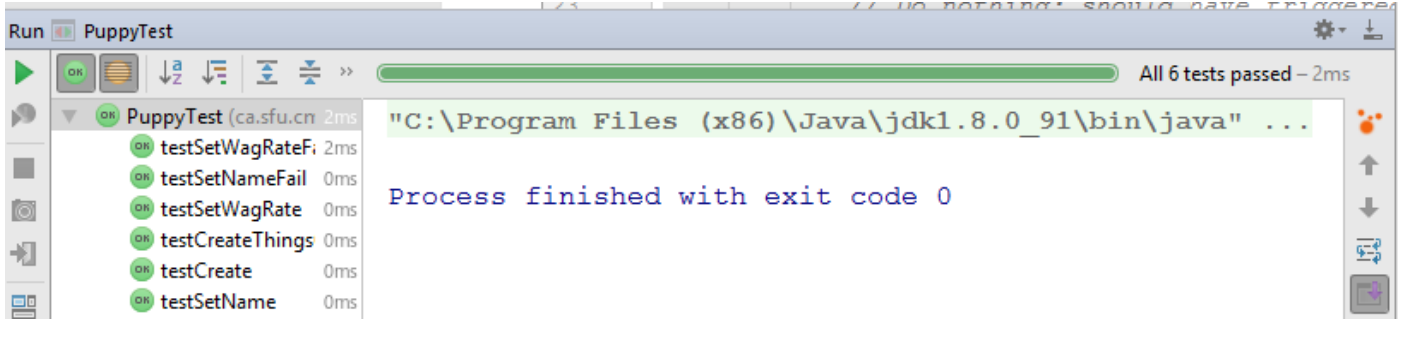

#### – Red bar means some tests failed

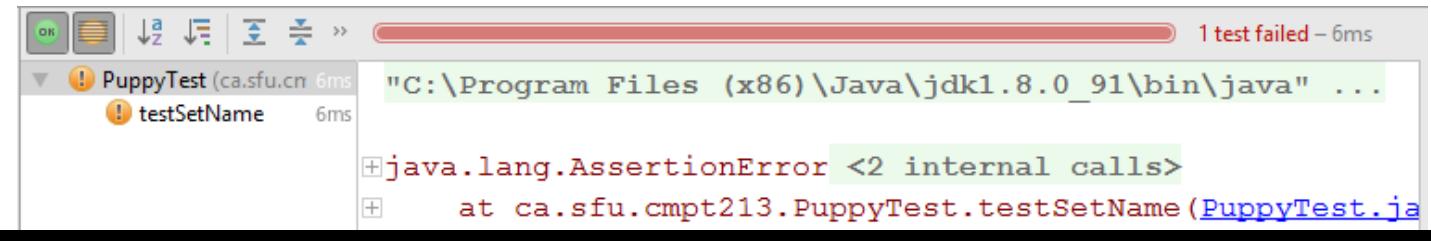

### JUnit 5 Asserts: Basics

```
public class JUnitAssertTest {
@Test
public void demoAssertEquals() {
             String name = "Dr. Evil";
             assertEquals("Dr. Evil", name);
}
@Test
public void demoOtherAsserts() {
             int i = 10;
             assertEquals(10, i);
             assertTrue(i == 10);
             assertFalse(i == -5);
}
@Test
public void demoAssertEqualsOnDouble() {
             double weight = (1 / 10.0);
             assertEquals(0.1, weight, 0.000001);
 }
// Array support: assertArrayEquals()
```
}

Doubles have limited precision. 3<sup>rd</sup> arg is the "delta" to tolerate

## JUnit 5 Asserts: Exceptions

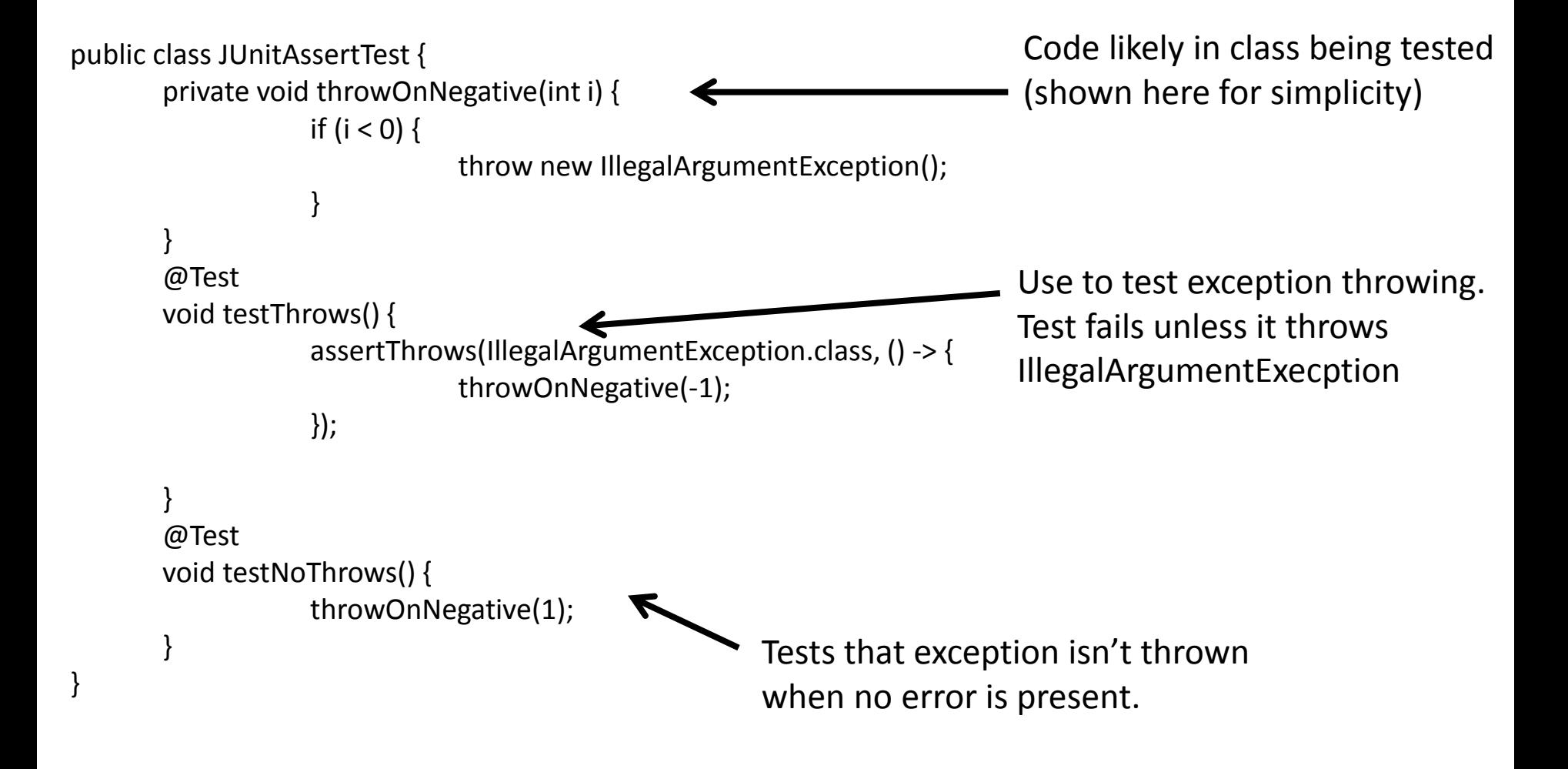

## JUnit 5 Asserts: Disable

Ignore the test so "to-be-done" style tests do not break testing.

public class JUnitAssertTest {

}

@Disable("DB does not yet support reconnecting.") @Test void testDBReconnect() { // ... put your JUnit tests of the not-yet implemented code....

fail();  $\frac{1}{2}$  // Automatic fail...

Gives warning message to highlight that some tests not yet enabled.

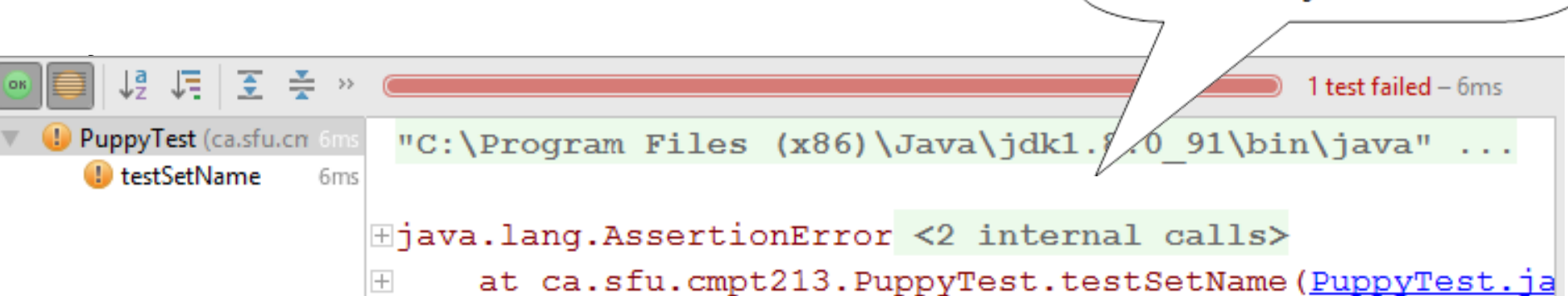

## IntelliJ Demo

- 1. Create JUnit Test Class:
	- 1. Open class under test,
	- 2. Click class name, alt-enter --> Create Test
	- 3. Select JUnit 5, click OK
	- 4. Select ...\src\test..... folder
- 2. Execute Tests:
	- 1. Run --> Run... (alt-shift-F10)
	- 2. Select your JUnit test class.
- 3. Run test: Run --> Run...; select whole test file or individual tests

IntelliJ JUnit Video Tutorials: Basics:

https://www.youtube.com/watch?v=Bld3644bIAo&t

More: https://www.youtube.com/watch?v=xHk9yGZ1z3k&t

## Effective Unit Tests

- Unit testing should be **automated**
- Design tests meant to prove a class will both:
	- Work with **expected normal inputs**.
	- Work with **extreme or invalid inputs**.
- Testing strategies:
	- **1. Partition Testing**
		- Group together input values which are "similar"
		- Test based on these groupings.
	- **2. Guideline-based Testing**
		- Follow guidelines to choose test cases.
		- Guidelines cover common programming errors.

# 1. Partition Testing

- Identify "groups", as in regions of values in the input data and output results which should behave similarly.
	- Ex: Multiplying two integers.
		- Input: Positive vs. negative input values
		- Output: Positive vs. negative result.
- Each of these groups is an **equivalence class**:
	- The program behaves in an equivalent way for each group member.
- Test cases should be chosen from each partition.
	- test the extremes of the partitions (min and max)
	- test a middle value of the partition

## Equivalence Classes

- Identify the equivalence classes (partitions):
	- /\*\* Return a grade based on the percent:
		- $*$  50 to 100 =  $'P'$
		- $*$  0 to  $< 50 = 'F'$
		- \* otherwise throw an exception.

\*/

char assignGrade(int percent);

## 2. General Testing Guidelines

- Think like a programmer.
- Choose test inputs that will:
	- Generate all error messages
	- Cause buffers to overflow;
	- Force calculation result to be too large or small (overflow & underflow).
- For example, testing with Arrays:
	- Different # elements. Ex: 0, 1, 2, 100, 32000…
	- Put desired element in first, last, in the middle…

## Code Coverage

- **Code Coverage** is the % of each class's lines of code run during your test.
- The goal is ~100% Code Coverage
	- All lines of code executed at least once.
	- Quite hard to achieve (complex error cases, asserts, ..)
	- This should almost be the bare minimum: tests run each line perhaps only once!
- Let's run a quick demo in IntelliJ.

## Test Code Quality

- Unit tests are an integral part of software development. Write tests to same code quality standards as the rest of the project.
	- Only possible if you don't think of tests as throwaway or beneath your coding skill.
- **Good code** quality makes maintenance easier, and keeps tests current and relevant
- **Poor code** makes tests obsolete fast. Unreliable tests cause developers to lose trust.

# Finding Many Bugs

- If you find a function which is quite buggy, don't debug it: Rewrite the function!
	- Good unit testing only finds 30% of defects
	- A hacked together routine indicates poor understanding of its requirements:
		- If many bugs are discovered now, then many bugs will be encountered later!
- More tests cannot solve this problem:
- *Trying to improve software quality by increasing the amount of testing is like trying to lose weight by weighing yourself more often*. (McConnell 2004)

## Bug Reports

• Submit a bug report when a defect is found.

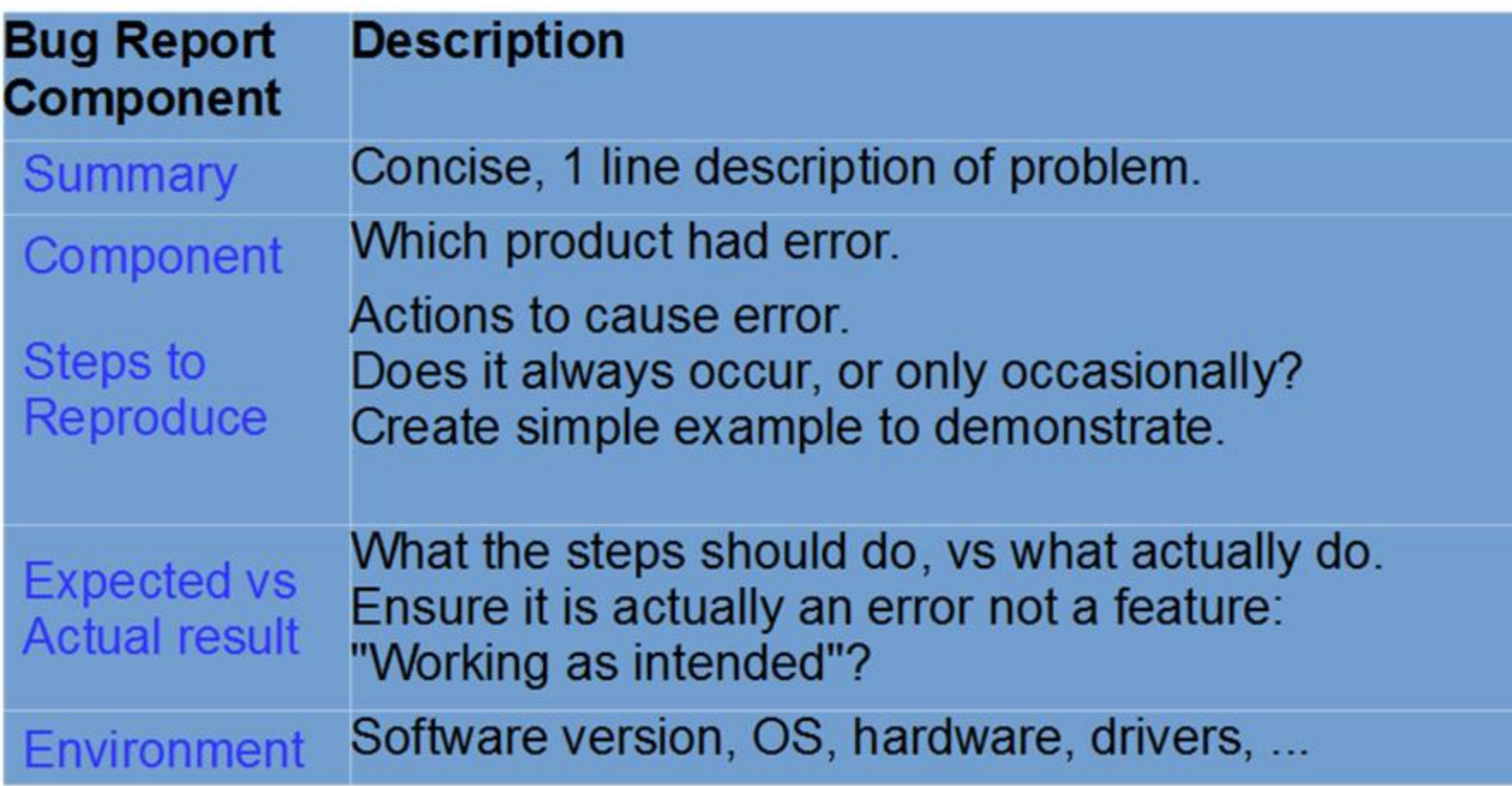

## Example Bug Report

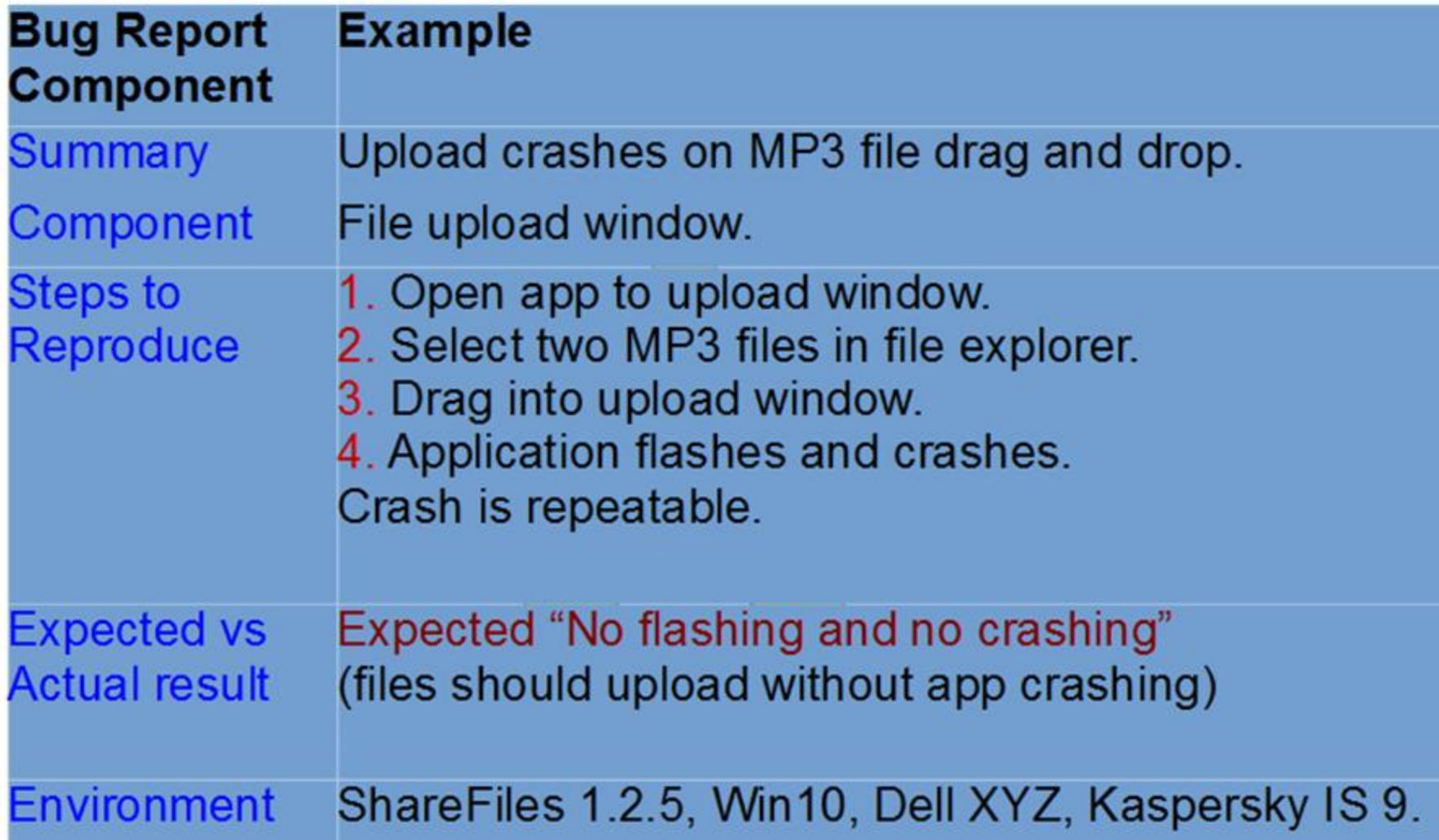

## Bug Report Suggestions

- The better the bug report, the more likely the developer is to identify the problem and fix it.
- Example files:
	- For an office application, or a compiler, provide an example file which causes the problem.
- Screenshots:

OR IT

– Show, don't tell. It's usually easier to grasp.

elopers are often sceptical of problems they t reproduce. Proof helps your case!

Image Credit: <https://knowyourmeme.com/memes/pics-or-it-didnt-happen>

## Life Cycle Of A Bug

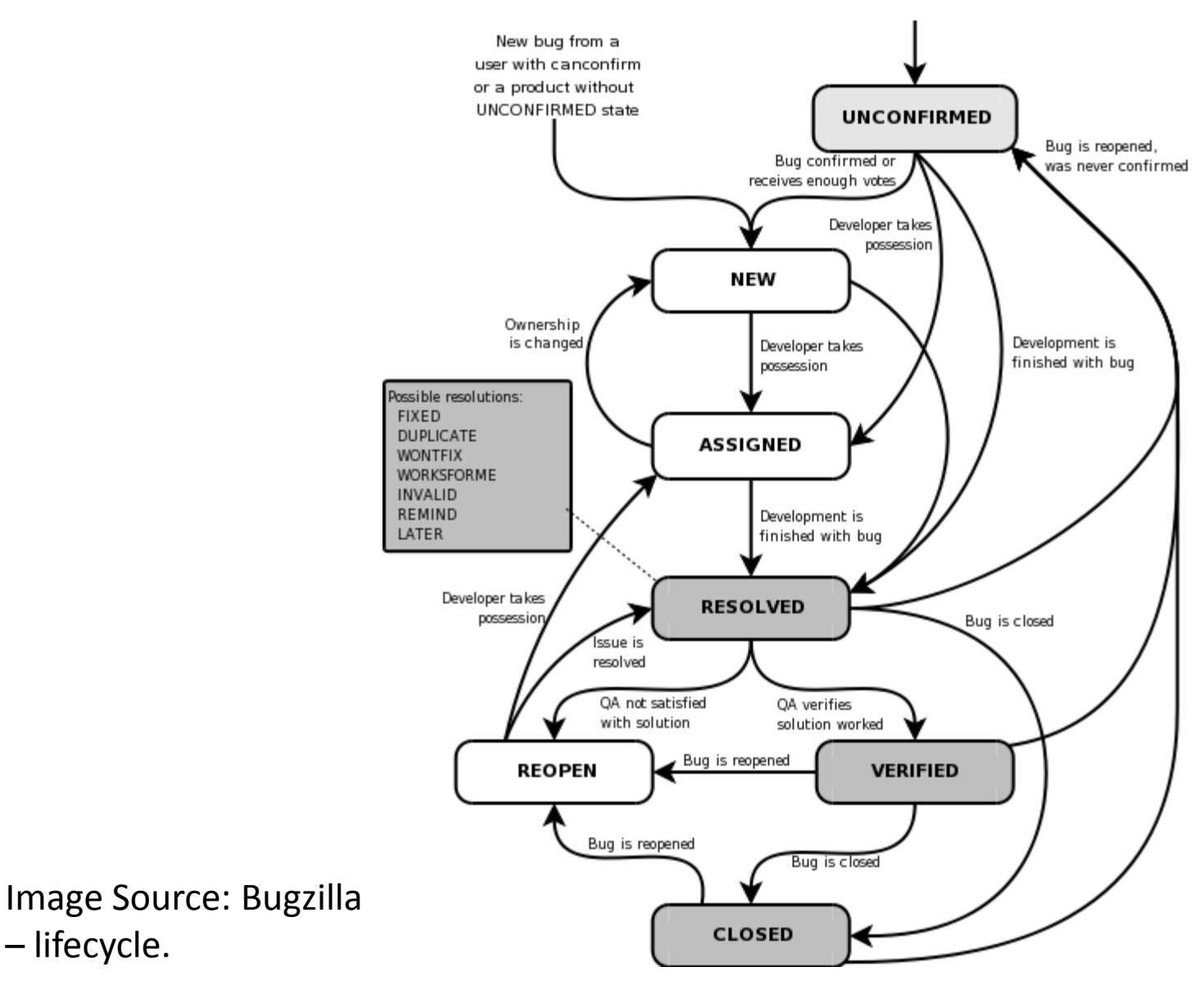

– lifecycle.

## Bug Report Resolutions

- Some **resolutions**:
	- 1. Fixed
	- 2. Duplicate
	- 3. Won't Fix
	- 4. Cannot Reproduce
	- 5. Working as Intended
		- "ID-10-T"
		- "PLBKAC"
	- 6. Enhancement / feature request

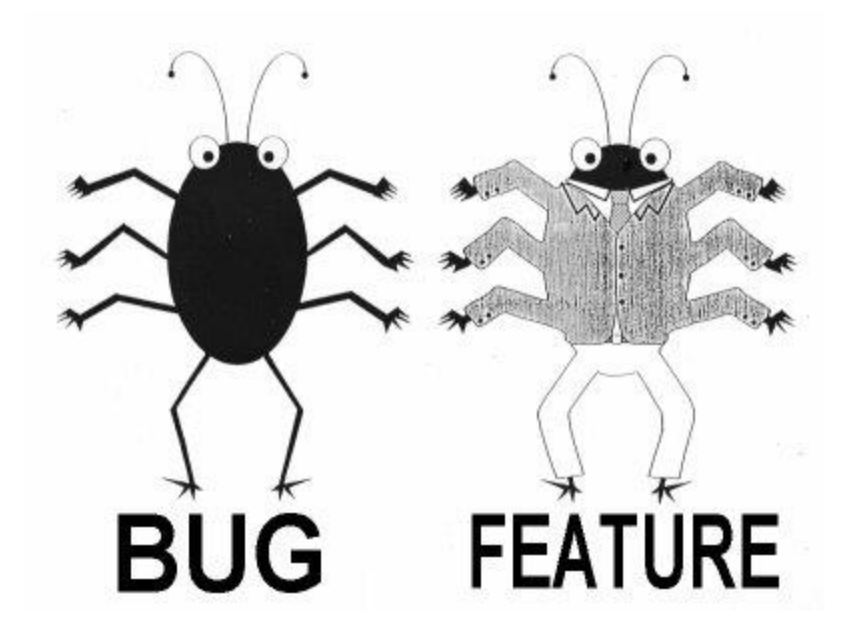

## Recap – Bugged About Testing

- **White-box**: Knowing the inside of the code.
- **Black-box:** Working only from input and output.
- **Acceptance Testing** for determining if your software's features satisfy the user.
- **Unit Testing** via **JUnit**, including how to use: assert...(), @Test, @Disable, and assertThrows().
- Good JUnit tests:
	- **Partition testing** using **equivalence classes**, or following standardized **test guidelines**.
	- Write **high-quality, maintainable code**.
- **Bug reports** should include a description, component, steps to reproduce, expectations, environment info.